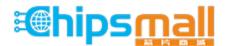

Chipsmall Limited consists of a professional team with an average of over 10 year of expertise in the distribution of electronic components. Based in Hongkong, we have already established firm and mutual-benefit business relationships with customers from, Europe, America and south Asia, supplying obsolete and hard-to-find components to meet their specific needs.

With the principle of "Quality Parts, Customers Priority, Honest Operation, and Considerate Service", our business mainly focus on the distribution of electronic components. Line cards we deal with include Microchip, ALPS, ROHM, Xilinx, Pulse, ON, Everlight and Freescale. Main products comprise IC, Modules, Potentiometer, IC Socket, Relay, Connector. Our parts cover such applications as commercial, industrial, and automotives areas.

We are looking forward to setting up business relationship with you and hope to provide you with the best service and solution. Let us make a better world for our industry!

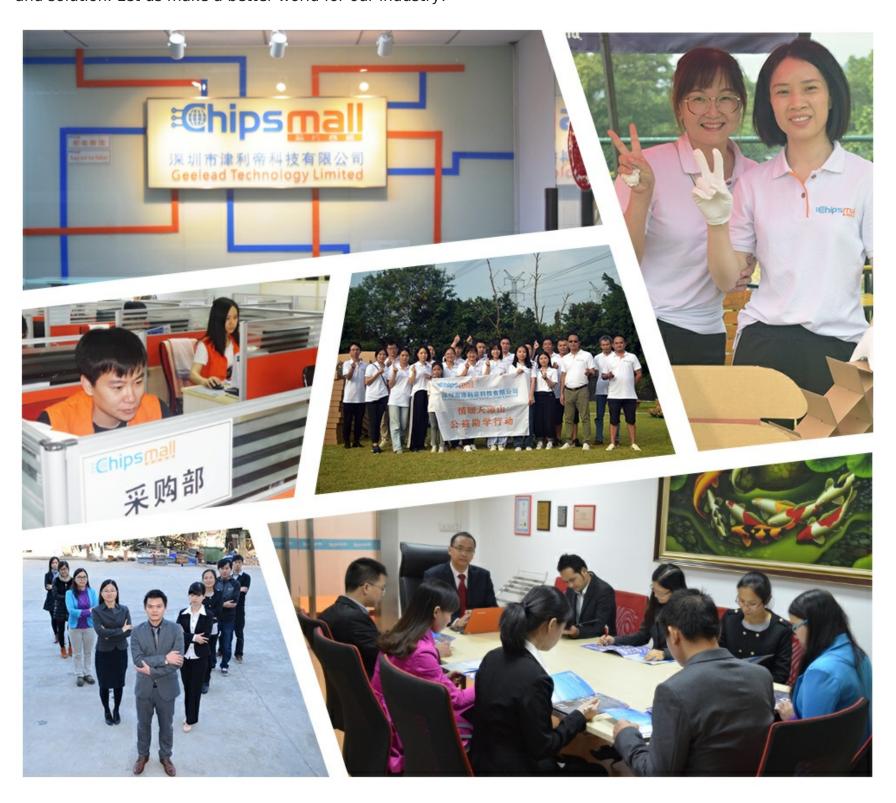

## Contact us

Tel: +86-755-8981 8866 Fax: +86-755-8427 6832

Email & Skype: info@chipsmall.com Web: www.chipsmall.com

Address: A1208, Overseas Decoration Building, #122 Zhenhua RD., Futian, Shenzhen, China

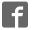

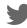

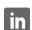

**Features** 

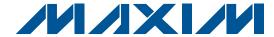

## MAX11040 Evaluation Kit/Daughterboard

(EV Kit only)

#### **General Description**

The MAX11040 evaluation kit (EV kit) is a fully assembled and tested PCB that evaluates the IC's 4-channel, simultaneous-sampling ADC. The EV kit also includes Windows® 2000-, Windows XP®-, and Windows Vista®compatible software that provides a simple graphical user interface (GUI) for exercising the IC's features.

The EV kit comes with two MAX11040GUU+s installed on the motherboard. Up to three more parts can be connected to the EV kit to increase the number of input channels by cascading up to three daughterboards to the EV kit (order separately).

Windows. Windows XP, and Windows Vista are registered trademarks of Microsoft Corp.

#### **Ordering Information**

| PART             | TYPE          |
|------------------|---------------|
| MAX11040EVKIT+   | EV Kit        |
| MAX11040DBEVKIT+ | Daughterboard |

<sup>+</sup>Denotes lead(Pb)-free and RoHS compliant.

### **♦ Eight Simultaneous ADC Channel Inputs**

- ♦ Up to 20\* Simultaneous ADC Channel Inputs with the EV Kit and the Daughterboards
- ♦ Four Banana Jacks for Power-Supply Inputs
- ♦ BNC Connectors on Channel 0 and Channel 1 for the EV Kit and Daughterboard for the Signal Inputs
- ♦ Autofrequency, RMS, Min, Max, and Average DC Calculations in the EV Kit Software
- **♦ USB-PC Connection**
- ♦ Proven PCB Layout
- ♦ Windows 2000-, Windows XP, and Windows Vista (32-Bit)-Compatible Evaluation Software
- **♦ Fully Assembled and Tested**

#### Component Lists MAX11040 EV Kit

| DESIGNATION                                                                                      | QTY | DESCRIPTION                                                                 |  |
|--------------------------------------------------------------------------------------------------|-----|-----------------------------------------------------------------------------|--|
| AIN0-, AIN0+,<br>AIN1-, AIN1+                                                                    |     | $75\Omega$ , 4-pin BNC female jack receptacles, 0.250in spacing (top mount) |  |
| AVDD, AGND,<br>DVDD, DGND 4                                                                      |     | Uninsulated banana jacks                                                    |  |
| C1, C2, C4, C5, C10,<br>C11, C13, C14, C22,<br>C23, C25, C26, C30,<br>C31, C33, C34,<br>C46, C47 | 18  | 10pF ±5%, 50V C0G ceramic capacitors (0603) TDK C1608C0G1H100J              |  |
| C3, C6, C7, C8, C12,<br>C15, C16, C18, C20,<br>C24, C27, C28, C32,<br>C35, C36, C37, C40         |     | 1µF ±10%, 10V X7R ceramic<br>capacitors (0603)<br>TDK C1608X7R1A105K        |  |
| C9, C17, C19, C21,<br>C29, C38, C48, C59,<br>C64–C78, C80–C99,<br>C101–C104                      |     | 0.01µF ±10%, 50V C0G<br>ceramic capacitors (0603)<br>TDK C1608C0G1E103K     |  |

| DESIGNATION QTY                                           |    | DESCRIPTION                                                            |  |
|-----------------------------------------------------------|----|------------------------------------------------------------------------|--|
| C39, C50–C55, C60,<br>C62, C63                            | 10 | 0.1µF ±10%, 16V X7R ceramic<br>capacitors (0603)<br>TDK C1608X7R1C104K |  |
| C41                                                       | 1  | 22μF ±10%, 6.3V X5R ceramic<br>capacitor (0805)<br>TDK C2012X5R0J226K  |  |
| C42                                                       | 1  | 4.7µF ±10%, 6.3V X5R ceramic<br>capacitor (0603)<br>TDK C1608X5R0J475M |  |
| C43, C44, C45, C57,<br>C58, C61, C107,<br>C108, C111–C126 | 0  | Not installed, ceramic capacitors (0603)                               |  |
| C49                                                       | 1  | 10μF ±10%, 4V X5R ceramic<br>capacitor (0603)<br>TDK C1608X5R0G106K    |  |
| C79                                                       | 1  | 22μF ±20%, 6.3V X7R ceramic<br>capacitor (1206)<br>TDK C3216X7R0J226M  |  |

MIXIM

Maxim Integrated Products 1

<sup>\*</sup>The EV kit design limits 20 ADC channel inputs; however, the IC supports up to 32 ADC channel inputs when designed in a system using eight ICs.

# Component Lists (continued) MAX11040 EV Kit

| DESIGNATION                     | QTY | DESCRIPTION                                                           |  |
|---------------------------------|-----|-----------------------------------------------------------------------|--|
| C100                            | 1   | 10μF ±10%, 6.3V X5R ceramic<br>capacitor (1206)<br>TDK C3216X5R0J106K |  |
| C105, C106                      | 2   | 18pF ±5%, 50V C0G ceramic capacitors (0603) TDK C1608C0G1H180J        |  |
| D1, D3                          | 2   | Yellow LEDs (0603)                                                    |  |
| D2, D4                          | 2   | Red LEDs (0603)                                                       |  |
| D9                              | 1   | 6.2V, 500mW zener MELF diode<br>Diodes, Inc. ZMM5234B-7               |  |
| J1                              | 1   | USB type-B right-angle PC-<br>mount receptacle                        |  |
| J2                              | 1   | Dual-row, 14-pin header (2 x 7)                                       |  |
| J3–J10                          | 8   | 4-position terminal blocks<br>ED100/4DS                               |  |
| J12                             | 1   | Dual-row, right-angle male header (2 x 7)                             |  |
| J13, J14                        | 2   | Dual-row, 20-pin headers (2 x 10                                      |  |
| JU1, JU2, JU6,<br>JU15–JU19     | 8   | 2-pin headers                                                         |  |
| JU3, JU20                       | 2   | 3-pin headers                                                         |  |
| L1, L2                          | 2   | 30Ω SMT ferrite beads (0603)                                          |  |
| L3–L6                           | 4   | 220Ω SMT ferrite beads (0805)<br>Murata BLM21PG221SN1D                |  |
| R1, R2, R4–R8, R28,<br>R30, R49 | 0   | Not installed, resistors (0603)                                       |  |
| R3, R10, R11, R12               | 4   | 330Ω ±5% resistors (0603)                                             |  |
| R9                              | 1   | 0Ω ±5% resistor (0603)                                                |  |
| R26, R27, R36, R37,<br>R38      | 5   | 10kΩ ±5% resistors (0603)                                             |  |
| R29, R31, R32, R33,<br>R50, R51 |     | $33\Omega \pm 5\%$ resistors (0603)                                   |  |
| R34                             | 1   | 10Ω ±5% resistor (0603)                                               |  |
| R41, R42                        | 2   | 27Ω ±5% resistors (0603)                                              |  |
| R43, R54, R55                   | 3   | 1.5kΩ ±1% resistors (0603)                                            |  |
| R44                             | 1   | 300kΩ ±5% resistor (0603)                                             |  |

| DESIGNATION | QTY | DESCRIPTION                                                               |
|-------------|-----|---------------------------------------------------------------------------|
| R56         | 1   | 100kΩ ±5% resistor (0603)                                                 |
| RN1-RN5     | 5   | 33Ω, 8-pin/4-resistor SMT resistor<br>networks<br>Panasonic EXB-28V330JX  |
| RN6         | 1   | 10kΩ, 16-pin/8-resistor SMT resistor network Panasonic EXB-2HV103JV       |
| RN7-RN11    | 5   | 33Ω, 16-pin/8-resistor SMT resistor<br>networks<br>Panasonic EXB-2HV330JV |
| RN12        | 1   | 2.2kΩ, 16-pin/8-resistor SMT resistor network Panasonic EXB-2HV222JV      |
| RN13        | 1   | 1kΩ, 8-pin/4-resistor SMT resistor<br>network<br>Panasonic EXB-28V102JX   |
| S1          | 1   | 4-position, SMT half-pitch DIP switch                                     |
| S2          | 1   | Pushbutton switch                                                         |
| U1, U2      | 2   | 4-channel ADC (38 TSSOP)<br>Maxim MAX11040GUU+                            |
| U3          | 1   | D-flip flop                                                               |
| U7          | 1   | LDO regulator (8 TDFN) Maxim MAX1976AETA160+                              |
| U8          | 1   | Controller                                                                |
| U9          | 1   | 256kword flash memory (48 TSOP)                                           |
| U10         | 1   | 64Mb SDRAM (54 TSOP)<br>Micron Technology<br>MT48LC4M16A2P-75             |
| U12, U13    | 2   | 2-input positive-OR gates (SOT32)                                         |
| U14         | 0   | Not installed (8 SO)                                                      |
| Y1          | 1   | 24.576MHz crystal, 18pF load                                              |
| Y2          | 1   | 12MHz SMT crystal (6mm)                                                   |
| Y3          | 1   | 32.768kHz watch crystal, 12.5pF cylindrical                               |
| Y4          | 0   | Not installed, 24.576MHz crystal                                          |
| _           | 9   | Shunts                                                                    |
| _           | 1   | USB high-speed A-to-B cables,<br>5ft (1.5m)                               |
| _           | 1   | PCB: MAX11040 EVALUATION KIT+                                             |

\_\_\_\_\_\_MIXI/M

#### **Component Lists (continued)**

#### MAX11040 Daughterboard

|                                       | 1   | Т                                                                           |  |
|---------------------------------------|-----|-----------------------------------------------------------------------------|--|
| DESIGNATION                           | QTY | DESCRIPTION                                                                 |  |
| AINO-, AINO+,<br>AIN1-, AIN1+         | 4   | $75\Omega$ , 4-pin BNC female jack receptacles, 0.250in spacing (top mount) |  |
| AVDD, AGND,<br>DVDD, DGND             | 4   | Uninsulated banana jacks                                                    |  |
| C1, C2, C4, C5, C10,<br>C11, C13, C14 | 8   | 10pF ±5%, 50V C0G ceramic capacitors (0603) TDK C1608C0G1H100J              |  |
| C3, C6, C7, C8, C12,<br>C15, C16, C18 | 8   | 1μF ±10%, 10V X7R ceramic capacitors (0603) TDK C1608X7R1A105K              |  |
| C9, C17, C19                          | 3   | 0.01µF ±10%, 25V X7R<br>ceramic capacitors (0603)<br>Murata GRM188R71E103K  |  |
| C20, C21                              | 2   | 18pF ±5%, 50V C0G ceramic capacitors (0603) TDK C1608C0G1H180J              |  |
| C22-C29                               | 0   | Not installed, capacitors (0603)                                            |  |
| D1, D3                                | 2   | Yellow LEDs (0603)                                                          |  |
| D2, D4                                | 2   | Red LEDs (0603)                                                             |  |
| J1                                    | 1   | Dual-row, 14-pin right-angle female connector (2 x 7)                       |  |
| J2                                    | 1   | Dual-row, 14-pin right-angle male connector (2 x 7)                         |  |

| max 110-10 Bauginterboa    |   |                                                             |
|----------------------------|---|-------------------------------------------------------------|
| DESIGNATION QTY            |   | DESCRIPTION                                                 |
| J3                         | 1 | Dual-row, 20-pin header (2 x 10)                            |
| J4–J7                      | 4 | 4-position terminal blocks                                  |
| JU1, JU2, JU5,<br>JU6, JU7 | 5 | 2-pin headers                                               |
| JU3, JU4, JU11             | 3 | 3-pin headers                                               |
| R1–R4                      | 4 | $330\Omega$ ±5% resistors (0603) (use lead-free parts only) |
| R5                         | 1 | 2.2kΩ ±5% resistor (0603) (use lead-free parts only)        |
| R6, R8                     |   | Not installed, resistors (0603)                             |
| R7                         | 1 | $0\Omega$ ±5% resistor (0603) (use lead-free parts only)    |
| S1                         | 1 | Pushbutton switch                                           |
| U1                         | 1 | 4-channel ADC (38 TSSOP)<br>Maxim MAX11040GUU+              |
| U2                         | 1 | D-flip flop                                                 |
| Y1                         | 1 | 24.576MHz crystal, 18pF load                                |
|                            | 8 | Shunts (JU1-JU5)                                            |
| _                          | 1 | PCB: MAX11040DB<br>EVALUATION KIT+                          |

#### **Component Suppliers**

| SUPPLIER                                  | PHONE        | WEBSITE                     |
|-------------------------------------------|--------------|-----------------------------|
| Diodes, Inc.                              | 805-446-4800 | www.diodes.com              |
| Murata Electronics<br>North America, Inc. | 770-436-1300 | www.murata-northamerica.com |
| Panasonic Corp.                           | 800-344-2112 | www.panasonic.com           |
| TDK Corp.                                 | 847-803-6100 | www.component.tdk.com       |

**Note:** Indicate that you are using the MAX11040 when contacting these component suppliers.

#### MAX11040 EV Kit Files

| FILE         | DESCRIPTION                                |
|--------------|--------------------------------------------|
| INSTALL.EXE  | Installs the EV kit files on your computer |
| MAX11040.EXE | Application program                        |
| LIBUSB.INF   | USB device driver file                     |
| UNINST.INI   | Uninstalls the EV kit software             |

# Evaluate: MAX11040

## MAX11040 Evaluation Kit/Daughterboard

#### **Quick Start**

#### **Recommended Equipment**

- MAX11040 EV kit (USB cable included)
- +3.3V analog supply voltage
- +3.3V digital supply voltage
- Signal source from -2.2V to +2.2V
- User-supplied Windows 2000/XP or Windows Vista PC with a spare USB port

**Note:** In the following sections, software-related items are identified by bolding. Text in **bold** refers to items directly from the EV kit software. Text in **bold and underlined** refers to items from the Windows operating system.

#### **Procedure**

The EV kit is fully assembled and tested. Follow the steps below to verify board operation. **Caution: Do not turn on power supplies until all connections are completed.** 

- Visit <u>www.maxim-ic.com/evkitsoftware</u> to down-load the latest version of the EV kit software, 11040Rxx.ZIP. Save the EV kit software to a temporary folder and uncompress the ZIP file.
- 2) Make sure that the shunts of all jumpers are in the default positions, as shown in Table 1.
- Connect the analog voltage supply to the AVDD and AGND connectors.
- Connect the digital voltage supply to the DVDD and DGND connectors.
- 5) Turn on the power supply.
- 6) Connect the negative terminal or ground terminal of the signal source to the negative input ('-') on J3 (AINO on U1), and the positive terminal of the signal source to the positive input ('+') on J3.
- 7) Set the signal source to generate a 60Hz, 2V peak-to-peak sinusoidal wave.

- 8) Install the MAX11040 evaluation software on your computer by running the **INSTALL.EXE** program inside the temporary folder. The program files are copied and icons are created for them in the Windows **Start I Programs** menu.
- 9) Connect the USB cable from the PC to the EV kit. A <u>Building Driver Database</u> window pops up in addition to a <u>New Hardware Found</u> message when installing the USB driver for the first time. If a window that is similar to the one described above is not seen after 30s, remove the USB cable from the EV kit and reconnect it. Administrator privileges are required to install the USB device driver on Windows.
- 10) Follow the directions of the Add New Hardware Wizard to install the USB device driver. Choose the Search for the best driver for your device option. Specify the location of the device driver to be C:\Program Files\MAX11040 using the Browse button. During device driver installation, Windows may show a warning message indicating that the device driver Maxim uses does not contain a digital signature. This is not an error condition and it is safe to proceed with installation. Refer to the USB\_Driver\_Help.PDF document included with the software for additional information.
- 11) Start the EV kit software by opening its icon in the **Start I Programs** menu.
- 12) Wait until the program automatically detects the MAX11040 hardware and displays the user-interface panel (Figure 1).
- 13) Press the **Start Conversion** button in the **Data Logging** group box.
- 14) Press the **Calculate** button and verify that the **Frequency** of 60Hz, the **MIN** value of -1V, and the **MAX** value of 1V are displayed in the **Calculation** group box.

\_ /N/1X1/M

Table 1. Jumper Settings (MAX11040 EV Kit)

| JUMPER  | SHUNT<br>POSITION | DESCRIPTION                                                                                                    | WHEN TO USE THIS OPTION                                                                                                    |
|---------|-------------------|----------------------------------------------------------------------------------------------------|----------------------------------------------------------------------------------------------------|
| JU1     | 1-2*              | Connects the on-board crystal (Y1) to the crystal-oscillator input and output of IC #1 (U1)                                                                         | When the user wishes to stimulate IC #1 modulator clock by the on-board crystal (Y1)                                             |
| 301     | Open              | Disconnects the on-board crystal from the IC (U1)                                                                                                    | When the user wishes to stimulate IC #1 modulator clock by an external frequency                                                 |
| JU2     | 1-2               | Connects the XOUT pin of the IC (U1) to the EX_XOUT pad                                                                                                    | When the user-supplied external crystal connects to the IC (U1) through the EX_XIN and the EX_XOUT pads (see also JU6)           |
|         | Open*             | Disconnects the EX_XOUT pad from the XOUT pin of the IC (U1)                                                                                                    | When the user wishes to stimulate the IC (U1) modulator clock by the Y1 crystal                                                  |
| JU3     | 1-2               | Connects the DRDYOUT pin of the IC (U2) to the CO_DRDYOUT pin on the cascading connector (J12)                                                                      | Use this option when the IC daughterboard is connected to the IC EV kit                                                          |
| 000     | 2-3*              | Connects the DRDYOUT pin of the IC (U2) to the interrupt pin (INT0) of the on-board controller                                                                      | When there is no daughterboard connected to the board                                                                            |
| JU6     | 1-2               | Connects the XIN pin of the IC (U1) to the EX_XIN pad  Note: User-supplied external crystal may be connected to the IC (U1) through the EX_XIN and the EX_XOUT pads | When the user wishes to stimulate the IC (U1) modulator clock by an external clock or crystal, not the Y1 crystal (see also JU2) |
|         | Open*             | Disconnects the EX_XIN pad from the XIN pin of the IC (U1)                                                                                                    | When the user wishes to stimulate the IC (U1) modulator clock by the Y1 crystal                                                  |
| 11.14.5 | 1-2               | Connects the AIN0- pin of the IC (U1) to AGND for single-ended input-signal measurement                                                                             | When the user wishes to make a single-ended signal measurement on AIN0+/AIN0-                                                    |
| JU15    | Open*             | Disconnects the AIN0- pin of the IC (U1) from AGND                                                                                                    | When the user wishes to make a differential signal measurement on AIN0+/AIN0-                                                    |
| 11.14.0 | 1-2               | Connects the AIN1- pin of the IC (U1) to AGND for single-ended input-signal measurement                                                                             | When the user wishes to make a single-ended signal measurement on AIN1+/AIN1-                                                    |
| JU16    | Open*             | Disconnects the AIN1- pin of the IC (U1) from AGND                                                                                                    | When the user wishes to make a differential signal measurement on AIN1+/AIN1-                                                    |
| 11147   | 1-2               | Connects the DRDYOUT pin of the IC (U2) to the SYNC signal (GP5) of the controller                                                                                  | When the user wishes to have the SYNC pin driven by the DRDYOUT                                                                  |
| JU17    | Open*             | Disconnects the DRDYOUT pin of the IC (U2) from the SYNC signal (GP5) of the controller                                                                             | When the user wishes to have the SYNC pin driven by the controller                                                               |
| JU18    | 1-2               | Connects the user-supplied crystal (Y4) to the crystal-oscillator input and output of the IC (U2)  Note: Y4 is not loaded by default, but can be loaded by the user | When the user wishes to clock the IC (U2) by the Y4 crystal (must be loaded by the user)                                         |
|         | Open*             | Disconnects the user-supplied crystal (Y4) from the IC (U2)                                                                                                    | When the user does not wish to stimulate the IC (U2) modulator clock by the Y4 crystal                                           |

#### Table 1. Jumper Settings (MAX11040 EV Kit) (continued)

| JUMPER | SHUNT<br>POSITION                                                           | DESCRIPTION                                                                   | WHEN TO USE THIS OPTION                           |
|--------|-----------------------------------------------------------------------------|-------------------------------------------------------------------------------|---------------------------------------------------|
| 11.140 | 1-2* Connects the CLKOUT of the IC (U1) to the XIN pin of the MAX11040 (U2) |                                                                               | When the user wishes to cascade U2 with U1        |
| JU19   | Open                                                                        | Disconnects the CLKOUT of the IC (U1) from the XIN pin of the MAX11040 (U2)** | When the user does not wish to cascade U2 with U1 |

<sup>\*</sup>Default position.

<sup>\*\*</sup>Note: Y4 is not loaded by default, but can be loaded by the user.

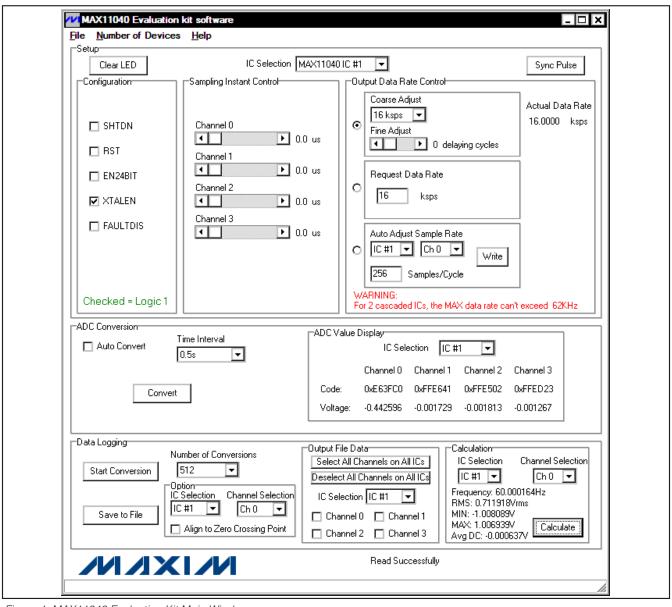

Figure 1. MAX11040 Evaluation Kit Main Window

#### **Detailed Description of Software**

The MAX11040 EV kit's main window is shown in Figure 1. The **Setup** group box, located at the top of the window, contains **Configuration**, **Sampling Instant Control**, and **Output Data Rate Control** group boxes. Functions related to reading single-sample ADC values in the **ADC Conversion** group box are located in the middle section. Data-logging functions and data calculation are in the **Data Logging** group box, located at the bottom of the main window.

Up to five devices can be cascaded by using the daughterboards. Select the number of cascaded ICs from the **Number of Devices** menu item.

#### Setup

All the settings in the **Setup** group box correspond to the registers of the IC specified in the **IC Selection** drop-down list. In the **IC Selection** drop-down list, **MAX11040 IC #1** and **MAX11040 IC #2** represent the ICs (U1 and U2) on the EV kit. **MAX11040 IC #3**, **MAX11040 IC #4**, **and MAX11040 IC #5** represent the ICs on the optionally cascaded daughterboards.

When the EV kit software starts up, or when a different IC is selected in the IC Selection drop-down list, the Configuration, Sampling Instant Control, and Output Data Rate Control group boxes display the content of the IC specified in the IC Selection drop-down list.

#### Configuration

In the **Configuration** group box, the user can change the value of the configuration register in the selected IC.

Each checkbox in the **Configuration** group box corresponds to a bit in the configuration register. Click on the checkbox to toggle each bit.

#### Sampling Instant Control

Adjust the appropriate scrollbars in the **Sampling Instant Control** group box to set the sampling instant delay for the input channels.

#### **Output Data Rate Control**

There are three panels in the **Output Data Rate Control** group box, and each one of them has a different way to set up the data rate of the IC. The user can select one of them by checking the corresponding radio button on the left of the panel.

To set the sample rate by directly controlling the ADC's register (coarse adjust and fine adjust), use the first panel at the top of the **Output Data Rate Control** 

group box. Select the coarse-adjusted output-data rate in the **Coarse Adjust** drop-down list, and adjust the **Fine Adjust** scrollbar to set up the output data rate. The **Coarse Adjust** drop-down list and the **Fine Adjust** scrollbar correspond to the output data rate coarse adjust register and the output data rate fine adjust register, respectively. The actual data rate is displayed in the **Actual Data Rate** label.

To set the sample rate by entering a desired sample rate, and letting the EV kit software calculate the closest possible sample rate, use the **Request Data Rate** edit box. Enter the desired data rate into the **Request Data Rate** edit box and press the enter key. The program sets up the closest possible data rate automatically. The actual data rate is displayed in the **Actual Data Rate** label.

To set the sample rate by letting the software detect the input frequency, and adjust the sample rate to a desired number of samples per cycle, use the **Auto Adjust Sample Rate** group box. The software detects the frequency of the input signal on any channel selected in the drop-down list. Set up the data rate based on how many samples per input-signal cycle was requested in the **Samples/Cycle** edit box. The actual data rate is displayed in the **Actual Data Rate** label.

#### **ADC Conversion**

The ADC Value Display group box, shown in the ADC Conversion group box, displays the output data codes and the calculated voltage values for a single sample of all of the channels on the IC specified in the IC Selection drop-down list. Pressing the Convert button in the ADC Conversion group box updates the status of the ADC Value Display group box.

Check the **Auto Convert** checkbox to automatically and repeatedly read the current ADC value at a rate set by the **Time Interval** drop-down list.

#### **Data Logging**

#### Start Conversion

The **Data Logging** group box is located at the bottom of the window. The user can select the desired number of conversions in the **Number of Samples** drop-down list. Press the **Start Conversion** button in the **Data Logging** group box to start sampling at the rate that was set by the **Output Data Rate Control** group box.

#### **Output File Data**

The **Save to File** button is not active until the sampling is done. After sampling is finished, and before pressing

the **Save to File** button, the user needs to select in the **Output File Data** group box which channels will have their sampled data saved into the file. The software keeps a record of channel selections for each IC. Select the IC you wish to select in the **IC Selection** drop-down list, to display and allow modification of channel selection for that IC. Press the **Select All Channels on All ICs** button to check all the checkboxes in the **Output File Data** group box for all ICs. Press the **Deselect All Channels on All ICs** button to clear all the checkboxes in the **Output File Data** group box. Press the **Save to File** button to save the data from the selected channels into a file.

#### **Zero-Crossing Alignment Option**

In the **Option** group box, when the **Align to Zero Crossing Point** checkbox is checked, the program detects the rising zero-crossing point in the sampled data of the channel specified in the **IC Selection** and **Channel Selection** drop-down lists. When the **Save to File** button is pressed, the program saves the sampled data starting from the rising zero-crossing point.

#### Calculation

After sampling is finished, press the **Calculate** button to calculate the **Frequency**, **RMS**, **MIN**, **MAX**, and **Avg DC** of the input signal of the channel specified in the **IC Selection** and **Channel Selection** drop-down lists. The calculation for **Frequency** uses a simple algorithm that has limitations. The **Frequency** is calculated by measuring the time between two rising zero-crossing points. An error may show up in circumstances where DC offset is on the order of the input-signal amplitude, or if there is significant noise or other frequency content in the signal that creates multiple zero crossings near the fundamental crossing. To calculate these results for a different channel, change the **IC Selection** and **Channel Selection** drop-down list, and press the **Calculate** button.

#### **Clear LED**

When any of the LEDs on the EV kit and the daughterboard are on, press the **Clear LED** button to turn off the LEDs after the overflow and the overvoltage faults are cleared.

#### Sync Pulse

Press the **Sync Pulse** button to synchronize the output data timing for all cascaded devices.

# \_Detailed Description of Hardware MAX11040 EV Kit

The MAX11040 EV kit board provides a proven layout for evaluating the IC's four-channel, simultaneous-sampling ADC. The EV kit comes with two MAX11040GUU+s installed. Eight terminal blocks are provided on the EV kit for all AIN inputs of the on-board ICs. Four BNC connectors are also available for the AIN0 and AIN1 inputs of IC #1 (U1).

Up to three additional parts can be connected to the EV kit to increase the number of input channels, by cascading the daughterboards to the EV kit.

See the *Daughterboard* section for more information.

#### **Power Supply**

Two separate power supplies are required to power up the EV kit. Connect the analog voltage supply (from +3V to +3.6V) to the AVDD connector, and the analog ground to the AGND connector. Connect the digital voltage supply (from +2.7V to AVDD) to the DVDD connector, and the digital ground to the DGND connector on the EV kit.

#### **LEDs**

There are four LED indicators (D1–D4) on the EV kit. D1 and D2 LEDs reflect the real-time logic levels on the FAULT and OVRFLW pins, respectively. D3 and D4 LEDs latch on the fault conditions on the FAULT and OVRFLW pins, respectively. When D3 or D4 is turned on, press the Clear LED button in the EV kit software or press the on-board pushbutton (S2) to turn off the LEDs after the faults are cleared. All IC FAULT and OVERFLW pins are open drain and respectively connected in a wire-ORed configuration.

#### **Daughterboard**

The daughterboard comes with one MAX11040GUU+ installed. The user can cascade the daughterboard to the EV kit to increase the number of input channels. The software supports up to three daughterboards cascading to the EV kit.

Four terminal blocks are provided on the daughterboard for all AIN inputs of the on-board ICs. Four BNC connectors are also available for the AINO and AIN1 inputs of the IC (U1).

\_\_ /VI/IXI/VI

#### Cascade

Carefully connect the boards by aligning the EV kit's 14-pin connector (J12) with the 14-pin header (J1) of the daughterboard. Gently press them together. The two boards should be flush against each other. If more daughterboards need to be cascaded to the EV kit, connect the 14-pin connector (J2) of the last daughterboard with the 14-pin header (J1) of the additional daughterboard.

Place the shunt on pins 2-3 of JU3 on the last daughterboard (the one farthest away from the EV kit board), and place the shunt on pins 1-2 of JU3 on all other boards (including the EV kit board).

#### Power Supply

Two separate power supplies are required to power up the daughterboard. Connect the analog voltage supply (from +3V to +3.6V) and the analog ground to the AVDD and AGND connectors, respectively. Connect the digital voltage supply (from +2.7V to AVDD) and the digital ground to the DVDD and DGND connectors on the daughterboard, respectively.

#### **LEDs**

There are four LED indicators (D1–D4) on the daughter-board. D1 and D2 LEDs reflect the real-time logic levels on the FAULT and the OVRFLW pins, respectively. D3 and D4 LEDs latch on the fault conditions on the FAULT and the OVRFLW pins, respectively. When D3 or D4 is turned on, press the Clear LED button in the EV kit software (Figure 1) or press the on-board pushbutton (S2) to turn off the LEDs after the faults are cleared. All IC FAULT and OVERFLW pins are open drain and respectively connected in a wired-ORed configuration.

**Table 2. Jumper Settings (Daughterboard)** 

| JUMPER | SHUNT<br>POSITION | DESCRIPTION                                                                                                    | WHEN TO USE THIS OPTION                                                                                           |
|--------|-------------------|----------------------------------------------------------------------------------------------------|----------------------------------------------------------------------------------------------------|
|        | 1-2               | Connects the on-board crystal (Y1) to the crystal oscillator input and output of the IC (U1)                                                                        | When the user wishes to stimulate the IC modulator clock by the on-board crystal (Y1)                             |
| JU1    | Open*             | Disconnects the on-board crystal from the IC (U1)                                                                                                    | When the user does not wish to stimulate the IC (U1) modulator clock by the on-board crystal (Y1)                 |
| JU2    | 1-2               | Connects the XOUT pin of the IC (U1) to the EX_XOUT pad                                                                                                    | When the user-supplied external crystal connects to the IC (U1) through the EX_XIN and the EX_XOUT pads           |
|        | Open*             | Disconnects the EX_XOUT pad from the XOUT pin of the IC (U1)                                                                                                    | When an external crystal is not used                                                                              |
| JU3    | 1-2               | Connects the DRDYOUT pin of the IC (U1) to the CO_DRDYOUT pin on the connector (J2)                                                                                 | Use this option when more IC daughterboards need to be cascaded                                                   |
| 303    | 2-3*              | Connects the DRDYOUT pin of the IC (U1) to the interrupt pin (INT0) of the on-board controller                                                                      | Use this option on the last IC daughterboard that cascades to the IC EV kit                                       |
|        | 1-2*              | Connects the XIN pin of the IC (U1) to the CI_XIN pin on the J1 connector  Note: CI_XIN carries the CLKOUT signal from the previous cascaded board                  | When the user wishes to stimulate the IC (U1) modulator clock by the CLKOUT of the previous cascaded board        |
| JU4    | 2-3               | Connects the XIN pin of the IC (U1) to the EX_XIN pad  Note: User-supplied external crystal may be connected to the IC (U1) through the EX_XIN and the EX_XOUT pads | When the user does not wish to stimulate the IC (U1) modulator clock by the CLKOUT of the previous cascaded board |

Table 2. Jumper Settings (Daughterboard) (continued)

| JUMPER | SHUNT<br>POSITION | DESCRIPTION                                                                                                    | WHEN TO USE THIS OPTION                                                                                 |
|--------|-------------------|----------------------------------------------------------------------------------------------------|----------------------------------------------------------------------------------------------------|
| JU5    | 1-2               | Connects the AIN0- pin of the IC (U1) to the AGND pin for single-ended input signal measurement                                                                     | When the user wishes to make a single-ended signal measurement on AIN0+/AIN0-                           |
|        | Open*             | Disconnects the AIN0- pin of the IC (U1) from the AGND pin                                                                                                    | When the user wishes to make a differential signal measurement on AIN0+/AIN0-                           |
| JU6    | 1-2               | Connects the AIN1- pin of the IC (U1) to the AGND pin for single-ended input signal measurement                                                                     | When the user wishes to make a single-ended signal measurement on AIN1+/AIN1-                           |
|        | Open*             | Disconnects the AIN1- pin of the IC (U1) from the AGND                                                                                                    | When the user wishes to make a differential signal measurement on AIN1+/AIN1-                           |
| JU7    | 1-2               | Connects the DRDYOUT pin of the IC (U1) to the SYNC signal (GP5) of the controller                                                                                  | When the user wishes to have the SYNC pin driven by DRDYOUT                                             |
|        | Open*             | Disconnects the DRDYOUT pin of the IC (U1) from the SYNC signal (GP5) of the controller                                                                             | When the user wishes to have the SYNC pin driven by the controller                                      |
| JU11   | 1-2               | Connects the CLKOUT pin of the IC (U1) to the CO_CLKOUT on the J2 connector Note: CO_CLKOUT carries the CLKOUT signal to the next cascaded daughterboard            | When the user wishes to carry the CLKOUT of U1 to the next cascaded board                               |
|        | 2-3*              | Connects the CI_XIN pin on the J1 connector to the CO_CLKOUT pin on the J2 connector <b>Note:</b> CI_XIN carries the CLKOUT signal from the previous cascaded board | When the user wishes to carry the frequency from the previous cascaded board to the next cascaded board |

<sup>\*</sup>Default position.

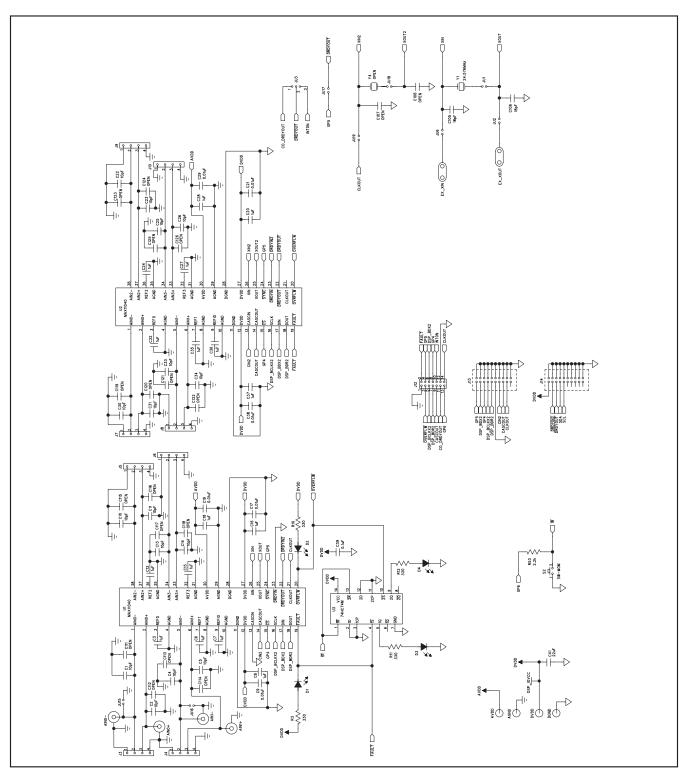

Figure 2a. MAX11040 EV Kit Schematic (Sheet 1 of 4)

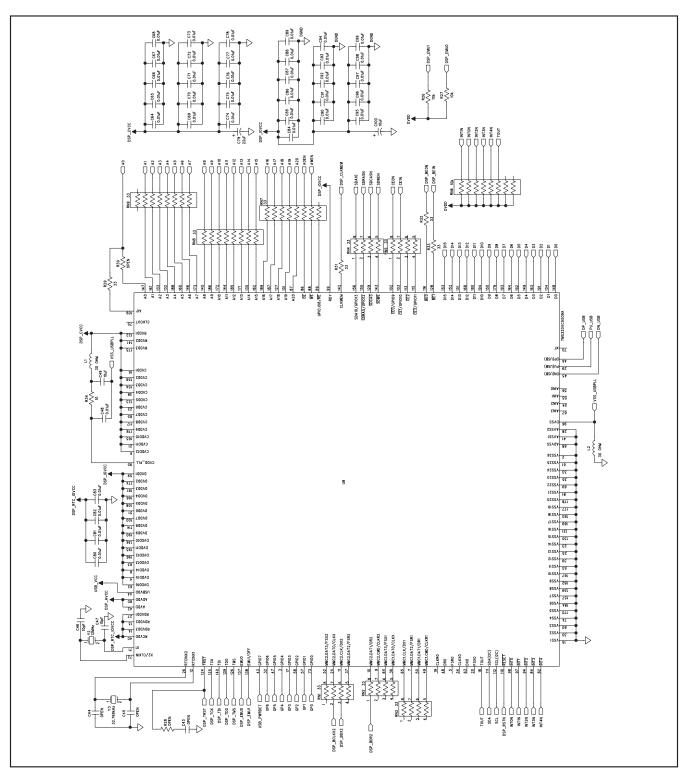

Figure 2b. MAX11040 EV Kit Schematic (Sheet 2 of 4)

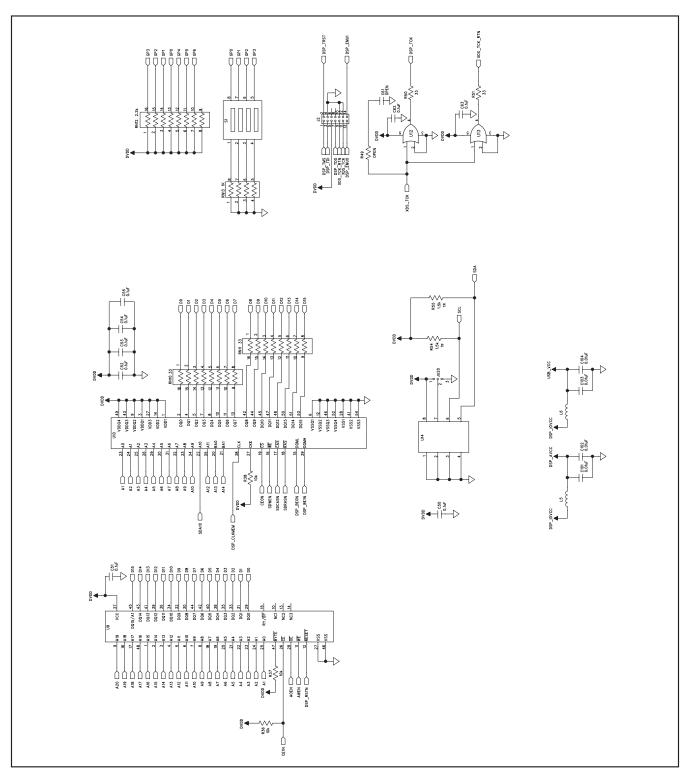

Figure 2c. MAX11040 EV Kit Schematic (Sheet 3 of 4)

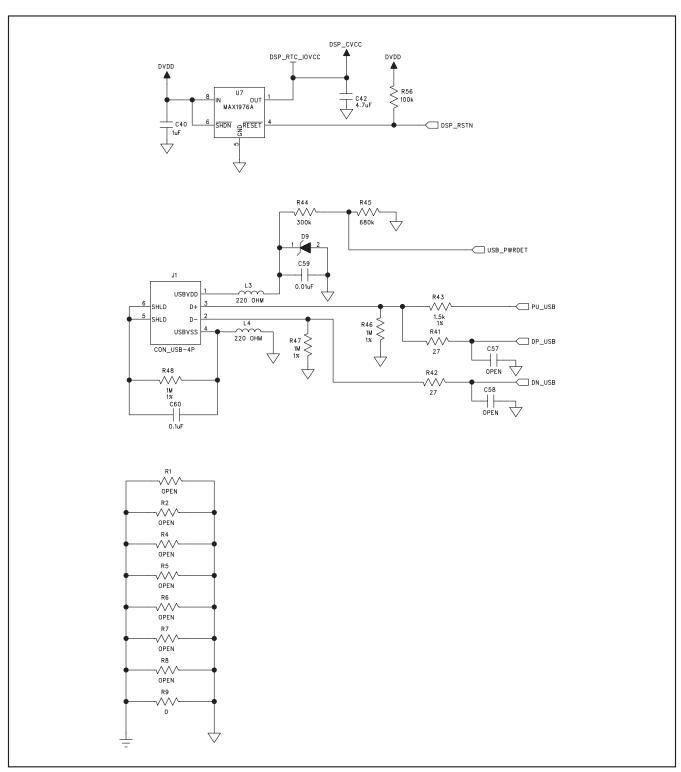

Figure 2d. MAX11040 EV Kit Schematic (Sheet 4 of 4)

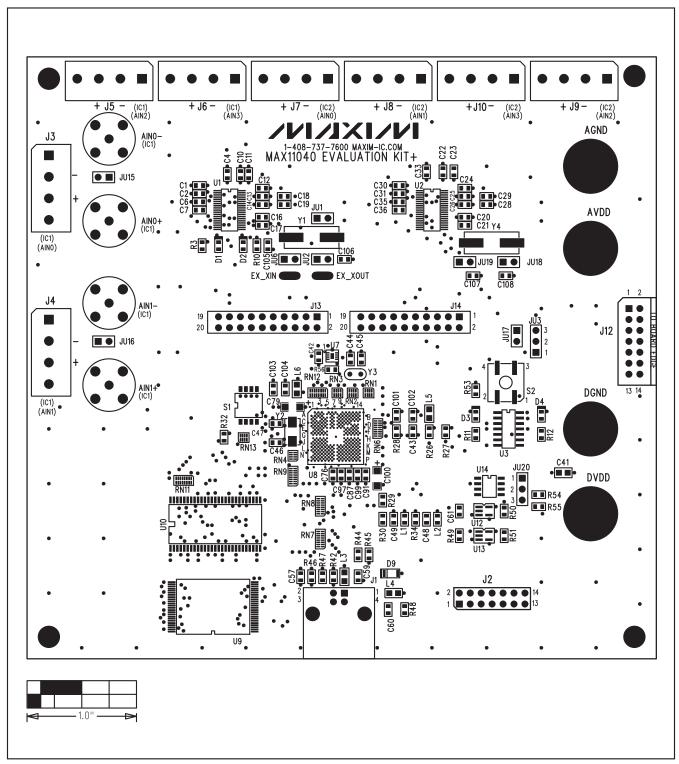

Figure 3. MAX11040 EV Kit Component Placement Guide—Top

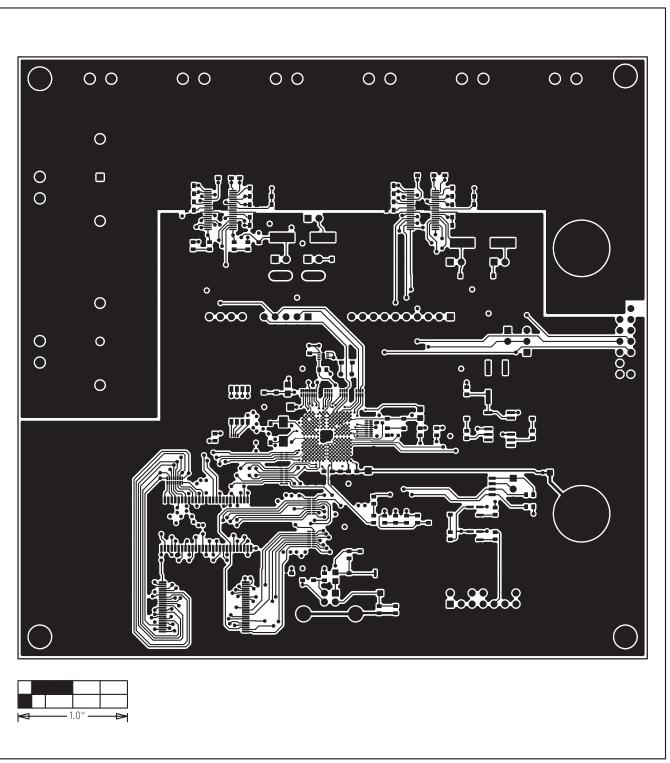

Figure 4. MAX11040 EV Kit PCB Layout—Component Side

16 \_\_\_\_\_\_\_ **/I/1X1/M** 

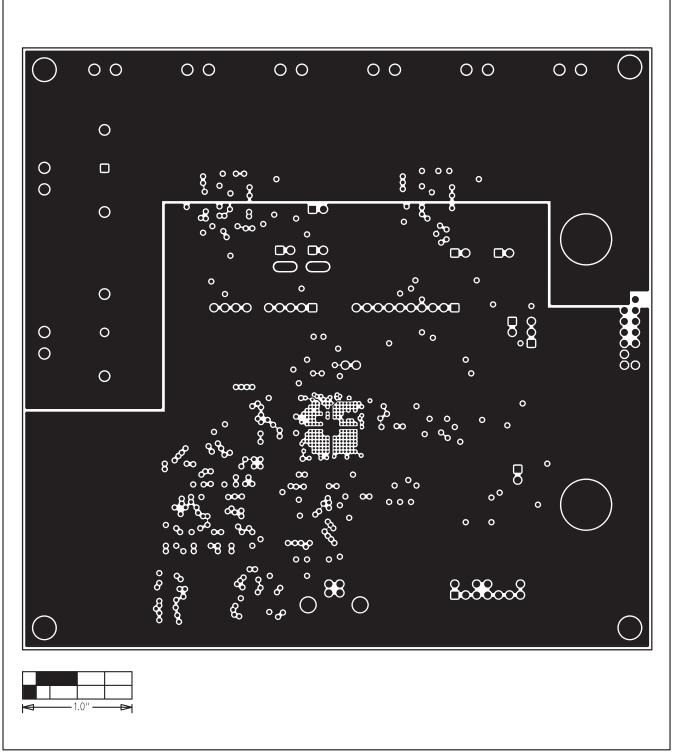

Figure 5. MAX11040 EV Kit PCB Layout—Layer 2

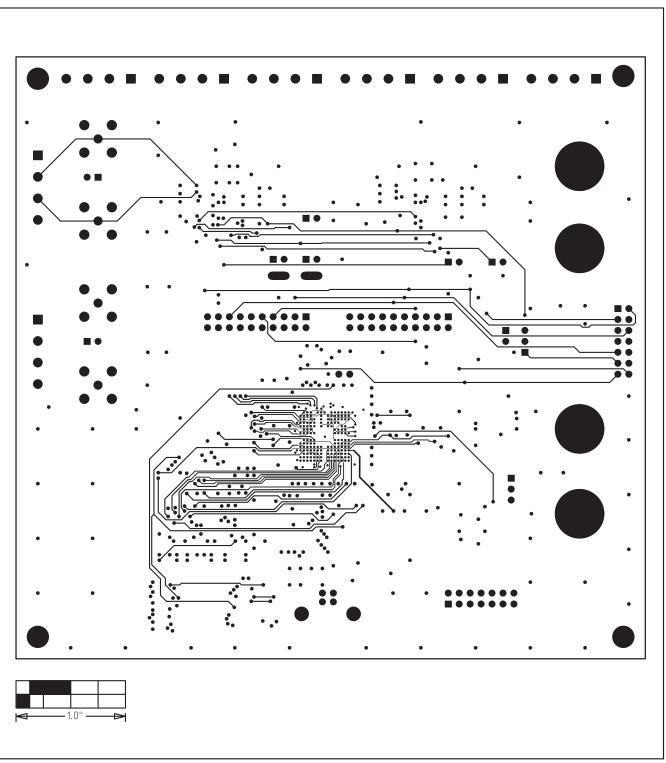

Figure 6. MAX11040 EV Kit PCB Layout—Layer 3

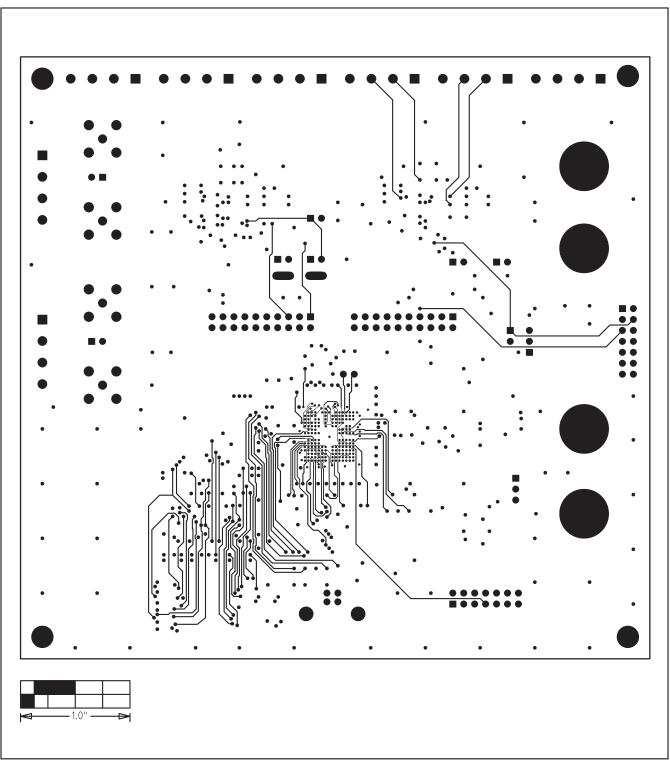

Figure 7. MAX11040 EV Kit PCB Layout—Layer 4

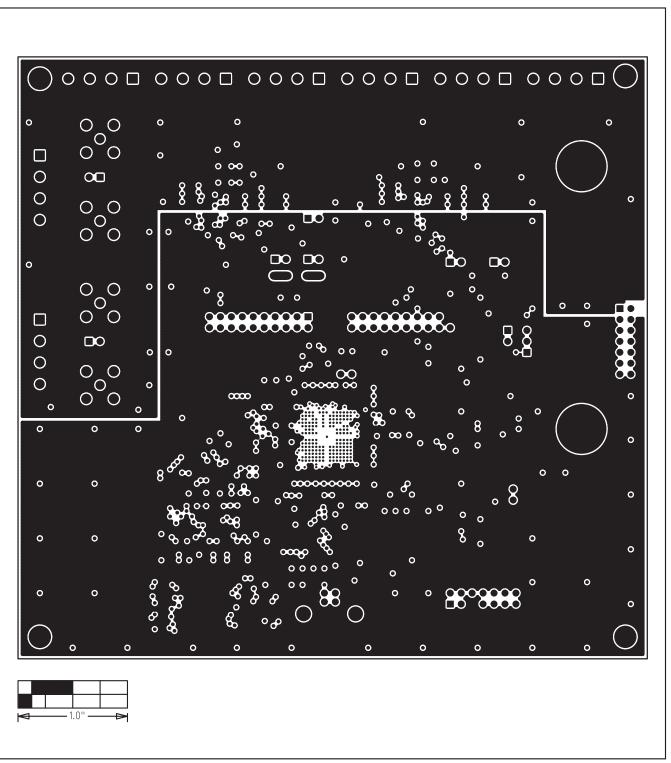

Figure 8. MAX11040 EV Kit PCB Layout—Layer 5

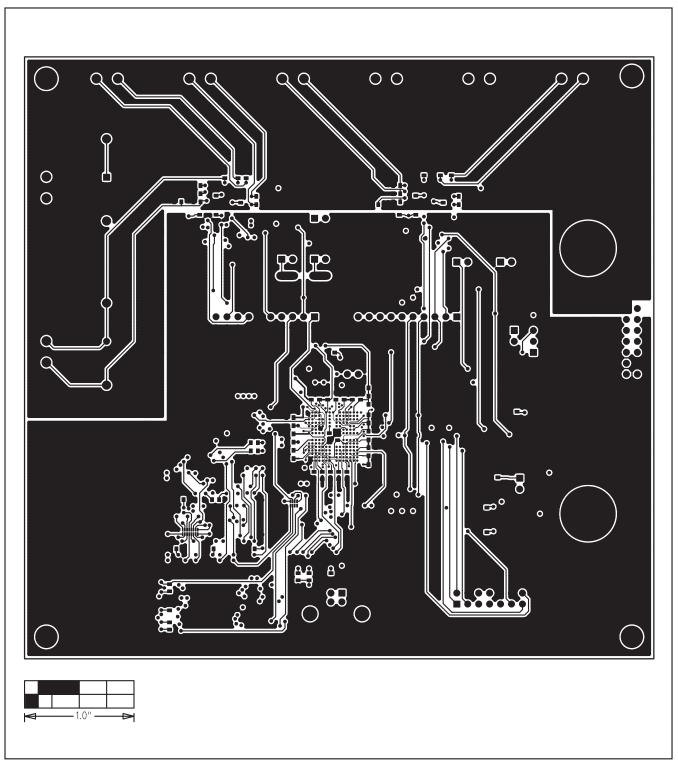

Figure 9. MAX11040 EV Kit PCB Layout—Bottom Side

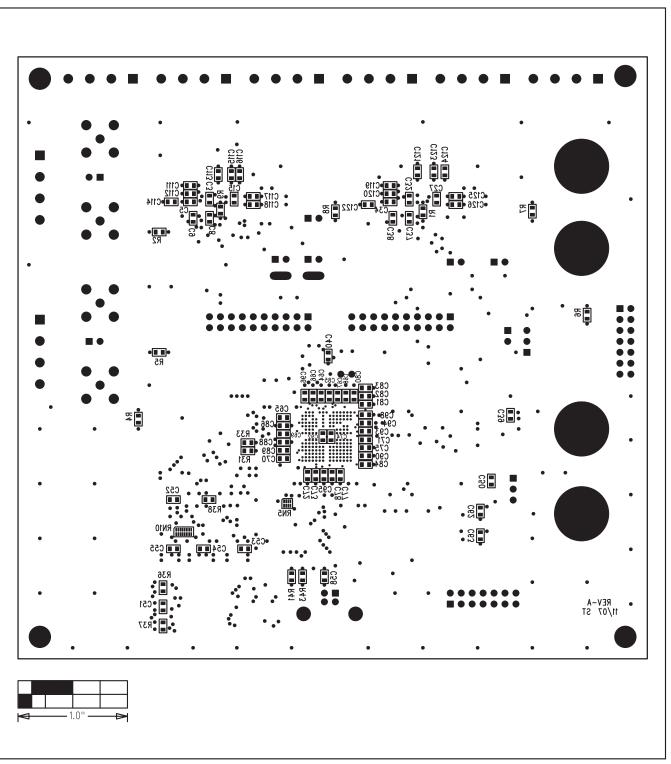

Figure 10. MAX11040 Component Placement Guide—Bottom

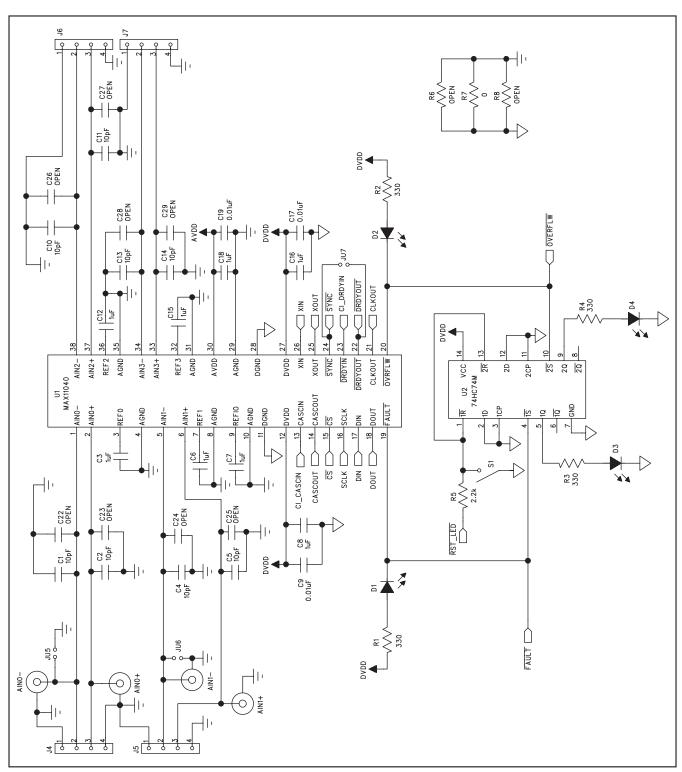

Figure 11a. MAX11040 Daughterboard Schematic (Sheet 1 of 2)

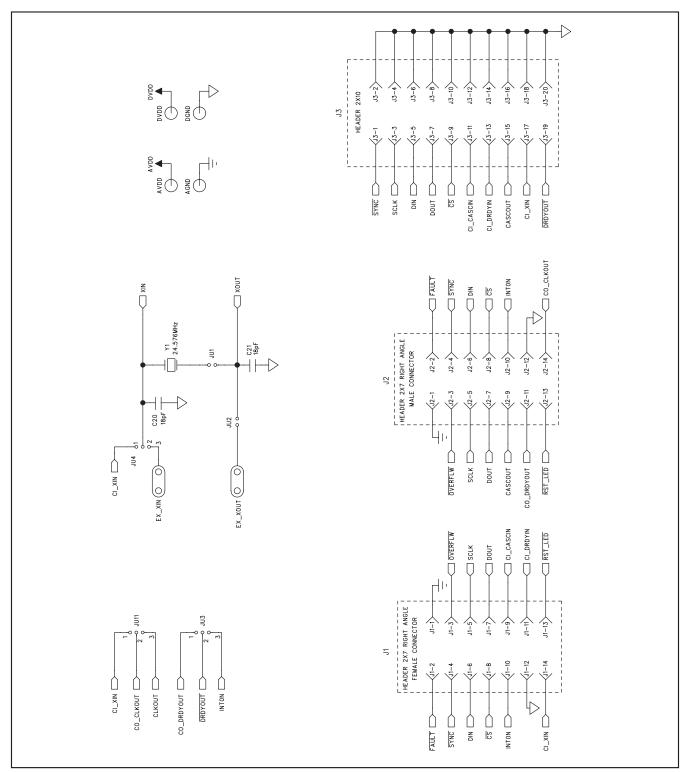

Figure 11b. MAX11040 Daughterboard Schematic (Sheet 2 of 2)

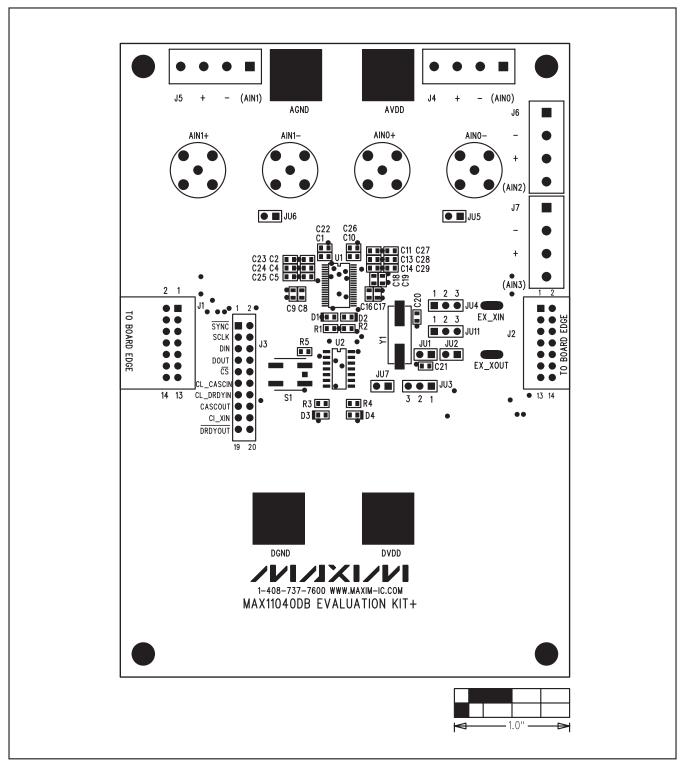

Figure 12. MAX11040 Daughterboard Component Placement Guide—Top